### **2013 EMEA User Conference**

esri

October 23-25, 2013 | Munich, Germany

**Technical Workshop**

# **Web Enabling databases with ArcGIS for Server** Ismael Chivite

**Recording of this session is available here:**

**<http://video.arcgis.com/watch/2391/web-enabling-databases-with-arcgis-for-server>**

### **Agenda**

- 1. Query Layers in ArcGIS Server: the 'basics'
- 2. Multiple geometries and geometry fields
- 3. Using complex queries
- 4. Understanding Map Service Dynamic Layers and Workspaces
- 5. Editing Query Layers with ArcGIS Server

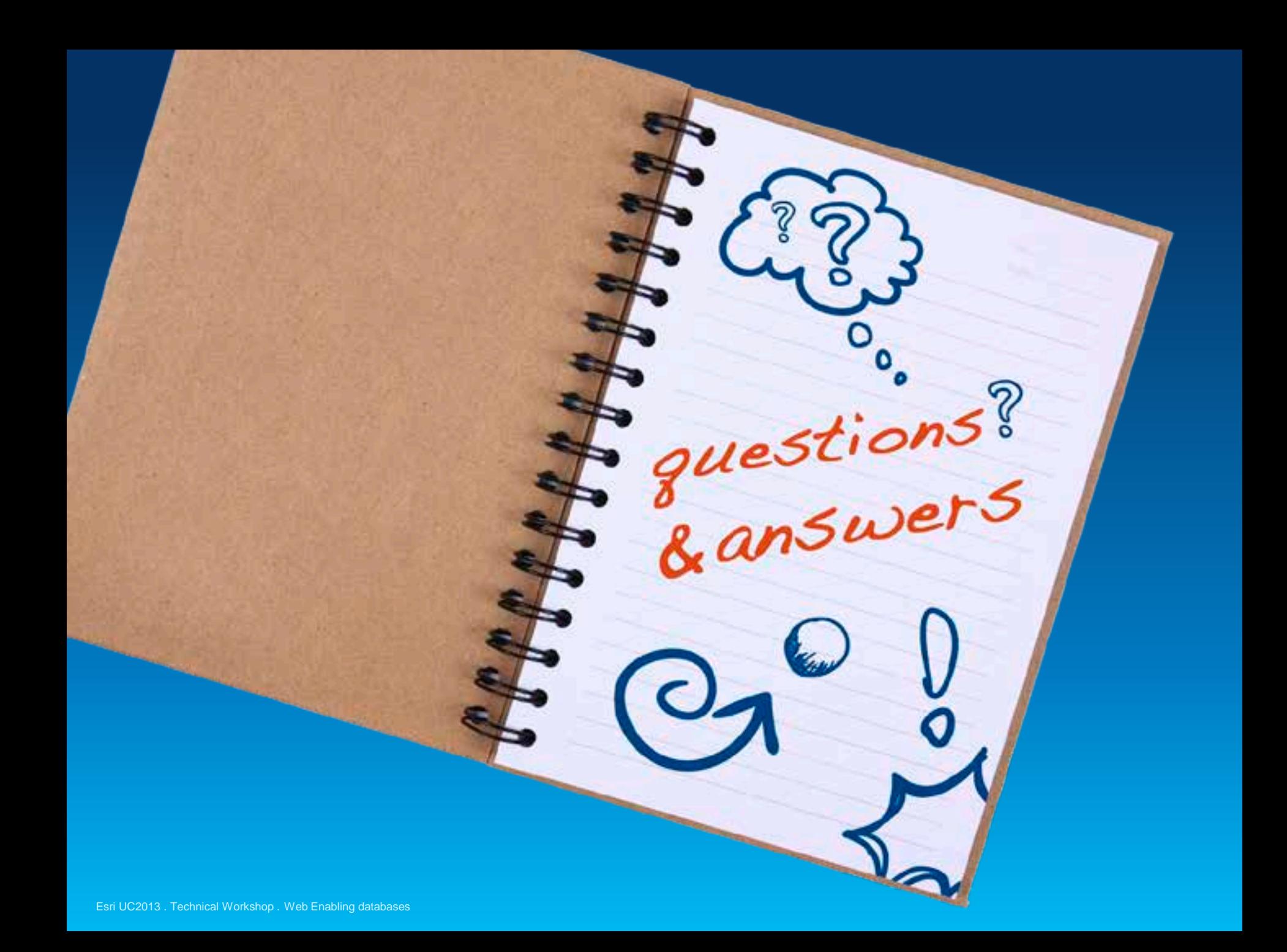

Esri UC2013 . Technical Workshop . Web Enabling databases

### **ArcGIS supports direct access to databases…**

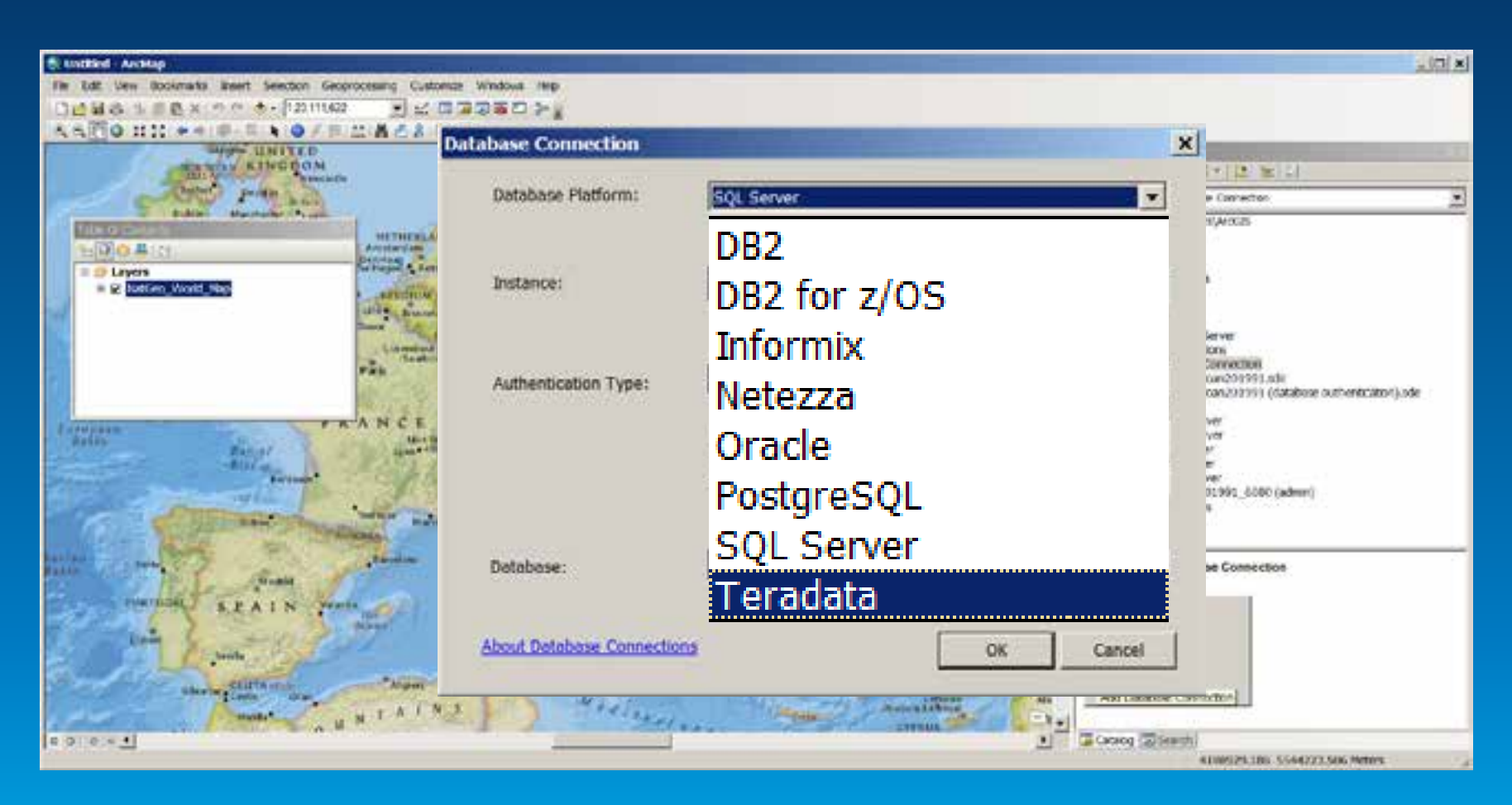

**Plus OLEDB data sources…**

### **Demo 1 (The Basics of map services)**

- **REST Web Service on top of your database**
- **Constrained access to data**
	- **Leverages database security**
	- **Map controls which layers are accessed**
	- **Use definition expressions in the map document to constrain further**
- **Basic query capabilities**
	- **Attribute and spatial queries**
	- **Not the full breadth of SQL is available (wait a few minutes...) Database**

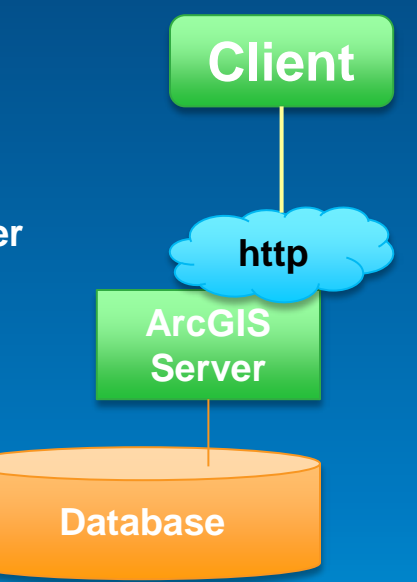

### **Demo 2 (Mappings of database to ArcGIS models)**

Tables with and without spatial columns Tables with multiple spatial columns Spatial columns with more than one geometry type Spatial columns with more than one geometry dimension Spatial columns with geometries in more than one spatial reference Database views (with on the fly joins, aggregate functions...)

### **SELECT** IncidentID, Geo, CallTime, CAST(datediff(s,CallTime,GetDate()) as INT) as 'Age'

FROM demo.NEWYORK911CALLS

WHERE Age < 180)

Esri UC2013 . Technical Workshop . Web Enabling databases

### **Demo 3 (Complex queries and Views)**

#### **Add Query Layer**

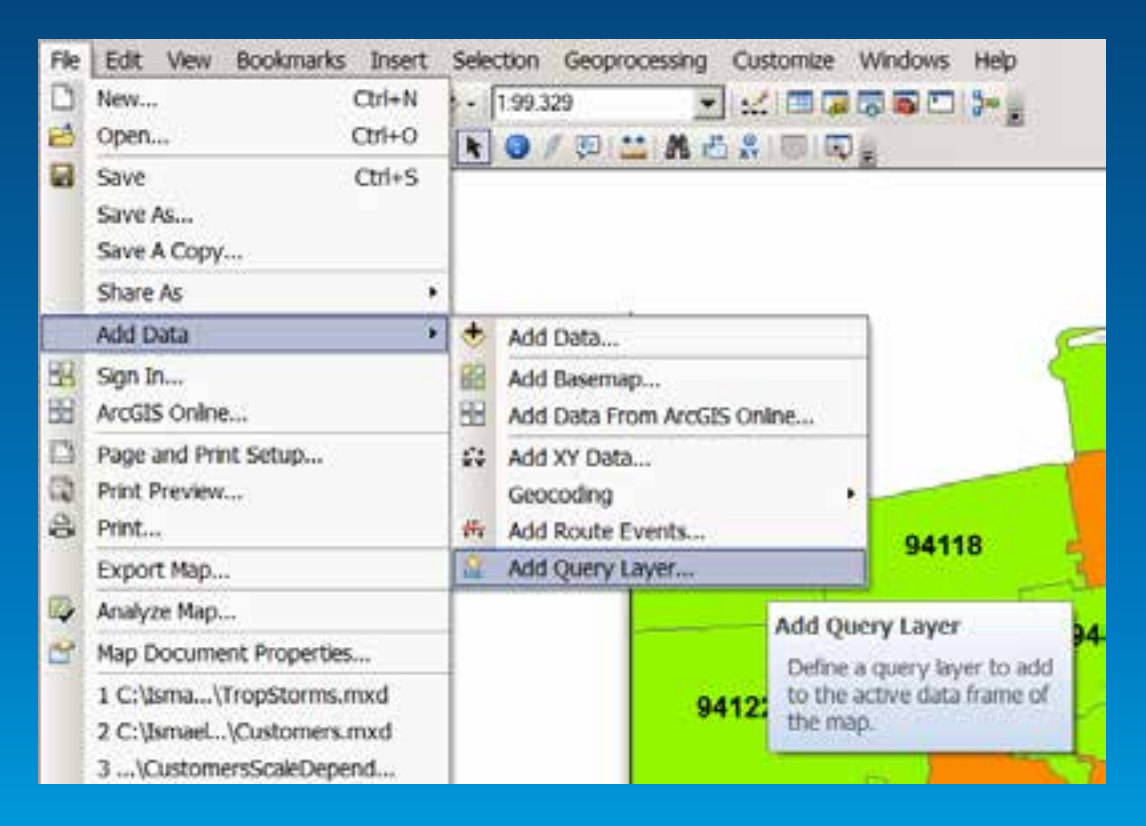

### **Demo 3 (Complex queries and Views)**

#### **Define SQL Statement, Type of Geometry and SRID for your layer**

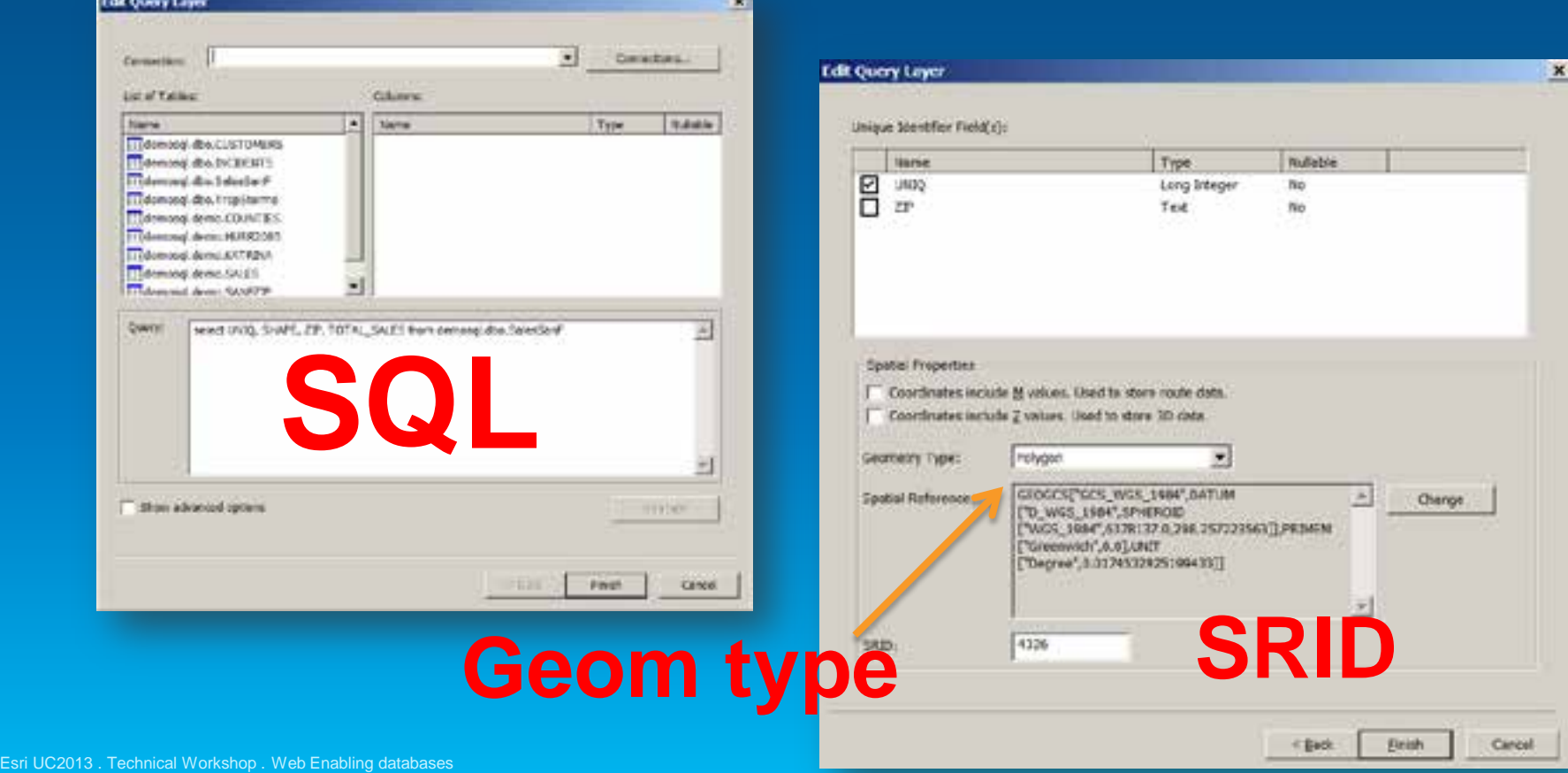

### **Demo 3 (Complex queries and Views)**

**Optionally persist your database view**

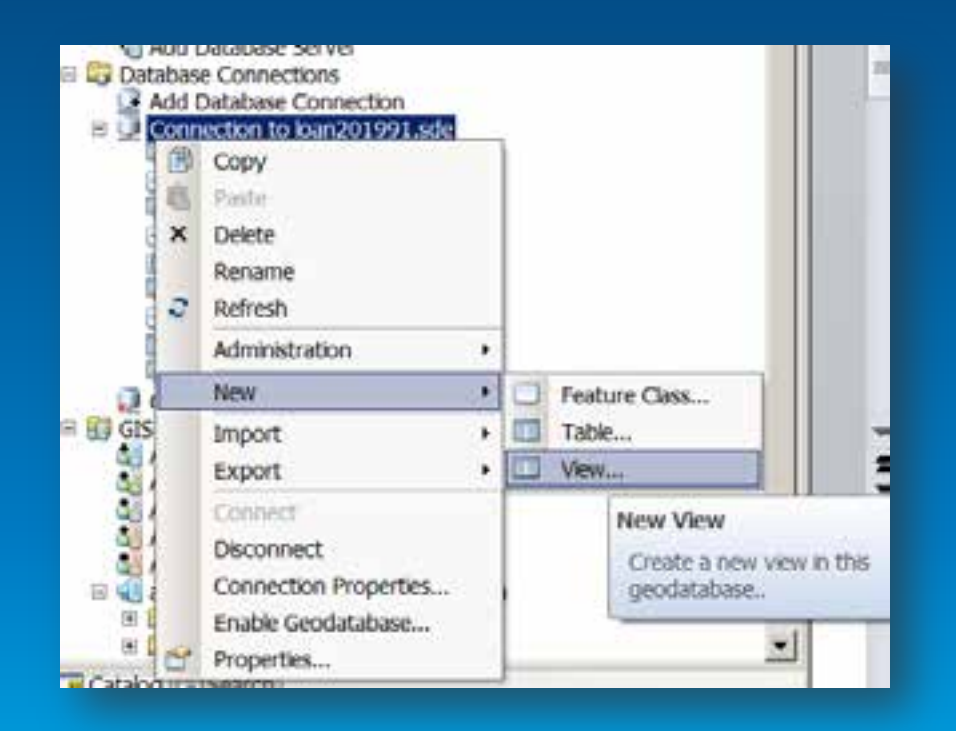

# **Demo 4 (Dynamic Layers and Workspaces)**

### • **Dynamic Layers**

- **An optional feature of a map service**
- **Lets clients manipulate symbology and order of existing layers in your service**
- **Use from the APIs or from arcgis.com viewer**

#### • **Dynamic Workspaces**

- **Also optional**
- **Lets client manipulate the contents of your map service (add layers)**
- **Powerful but should we used with caution.**

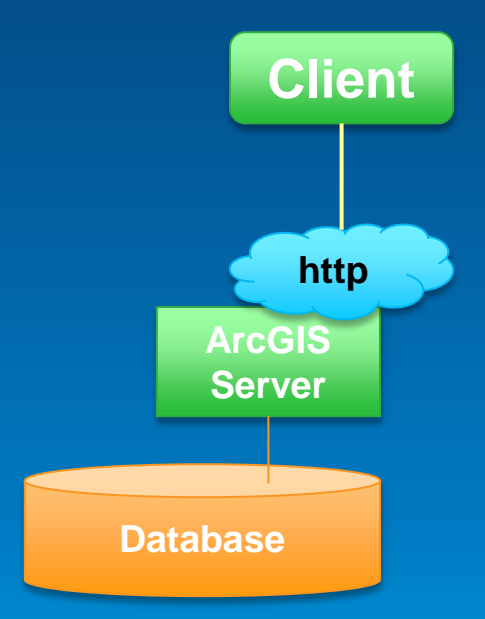

### **Enabling Feature Access in your services**

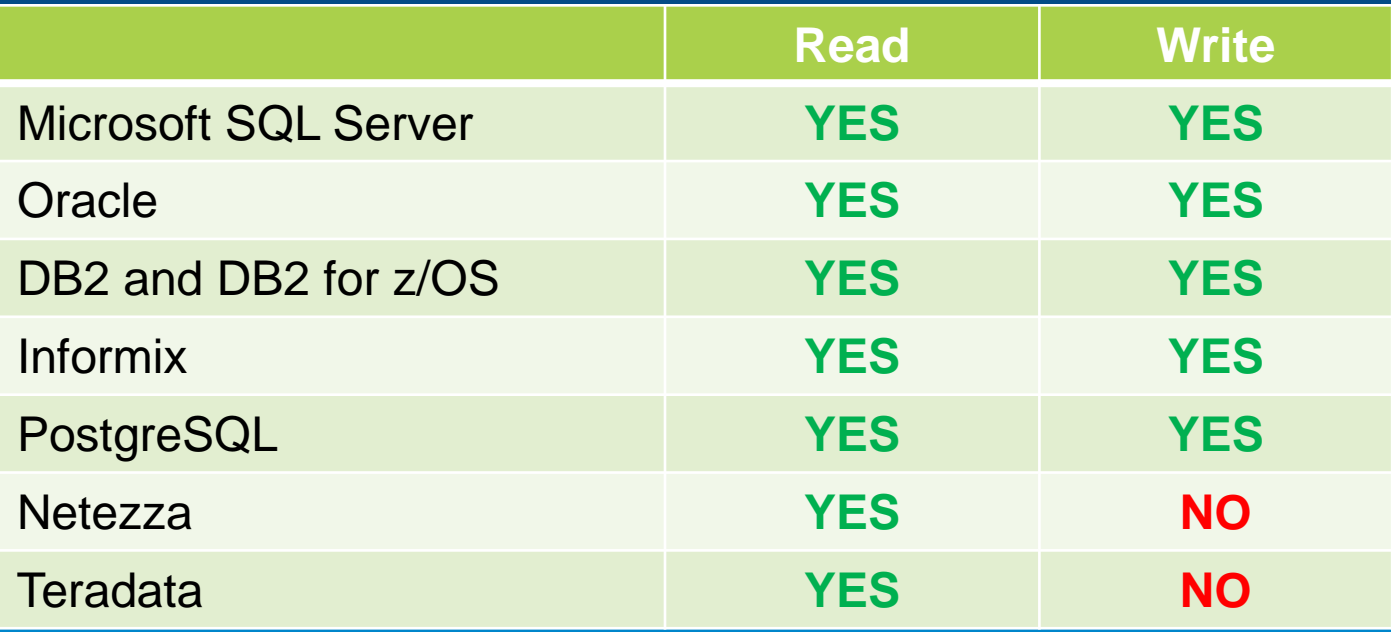

### **Geodatabase specific features**

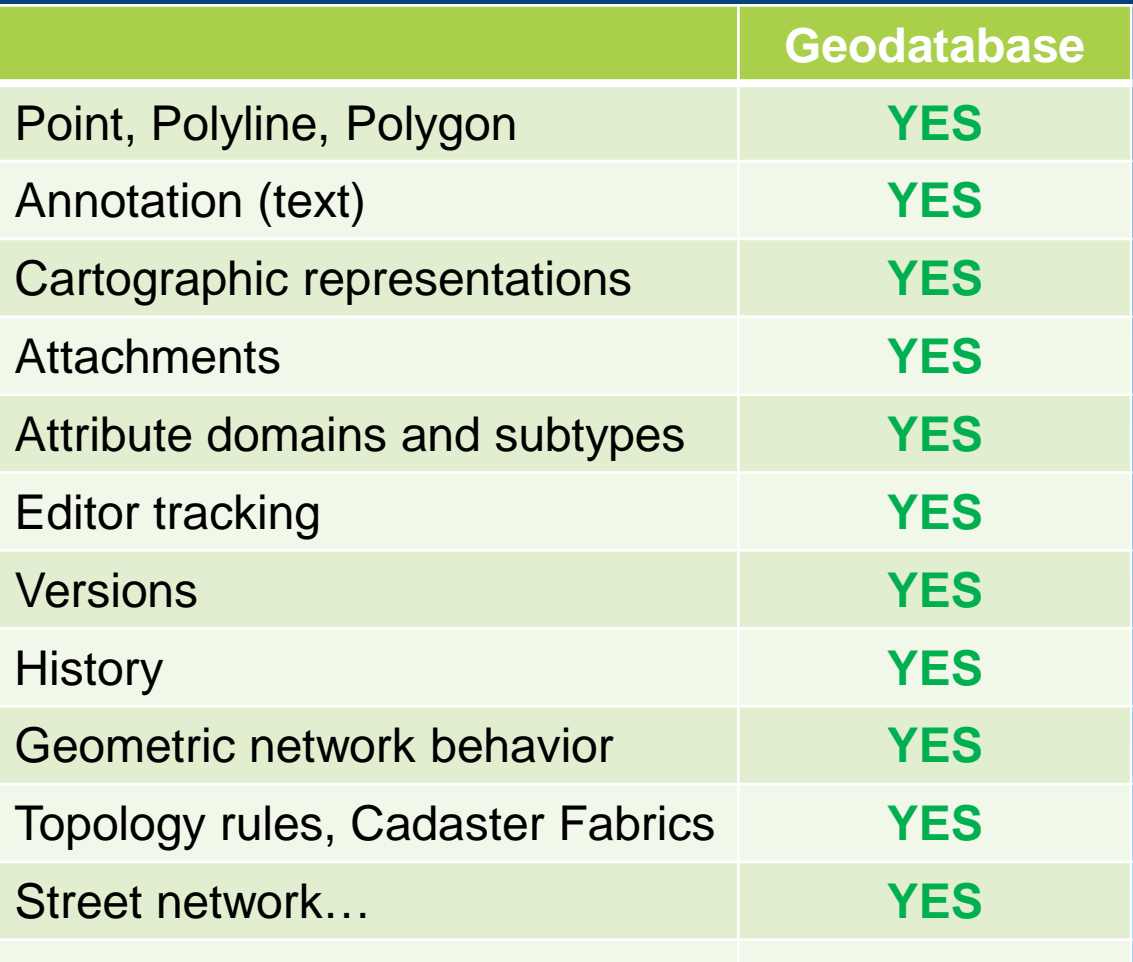

# **Demo 5 (Editing with Feature Services)**

#### • **Feature Services**

- **10.2 – Supports editing with databases**
- **Services published from query layers**

# **[Feature Service Data and Layer](http://localhost:6080/arcgis/help/en/)**

### **[Requirements](http://localhost:6080/arcgis/help/en/)**

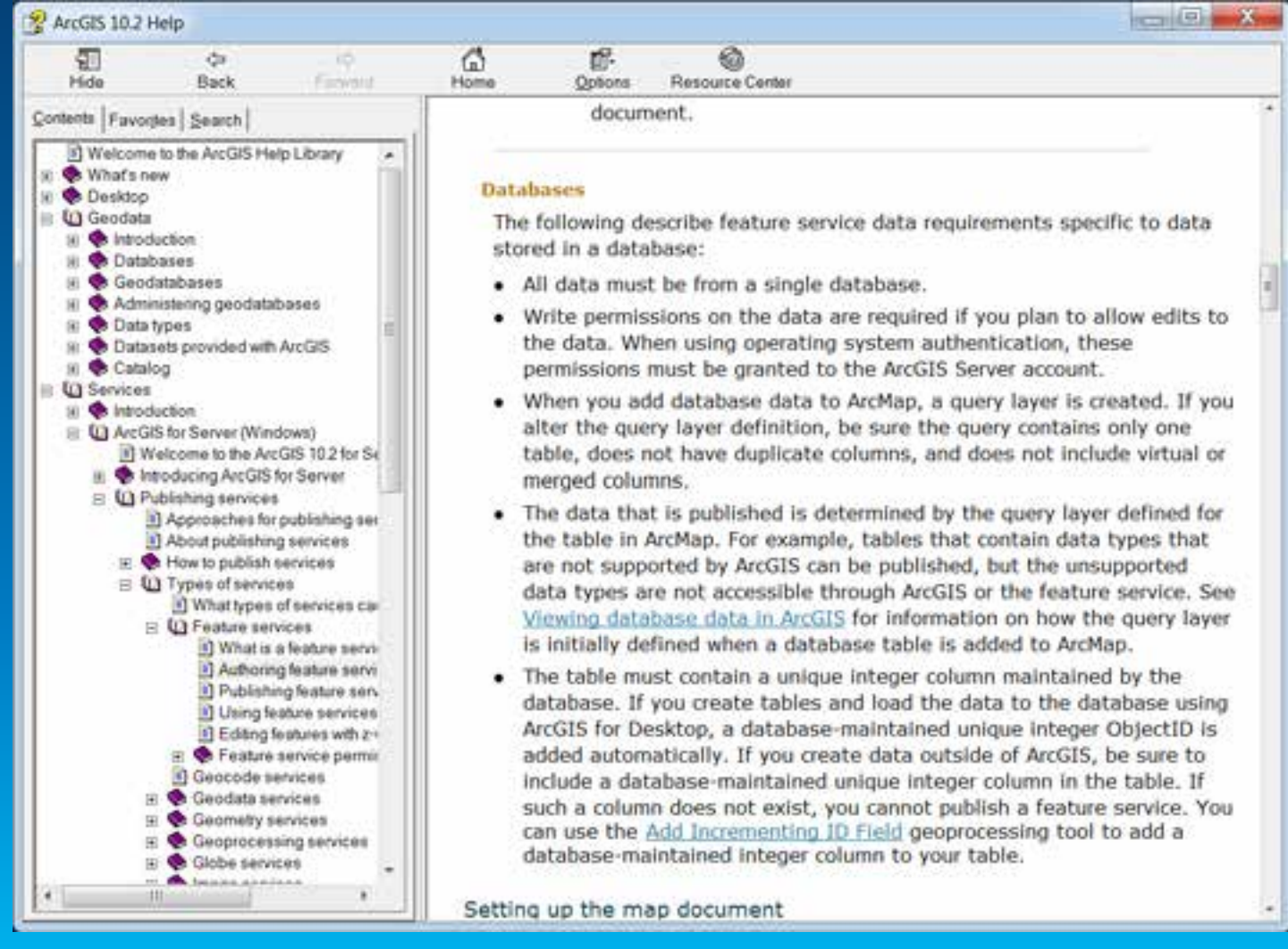

# **ArcGIS and Databases**

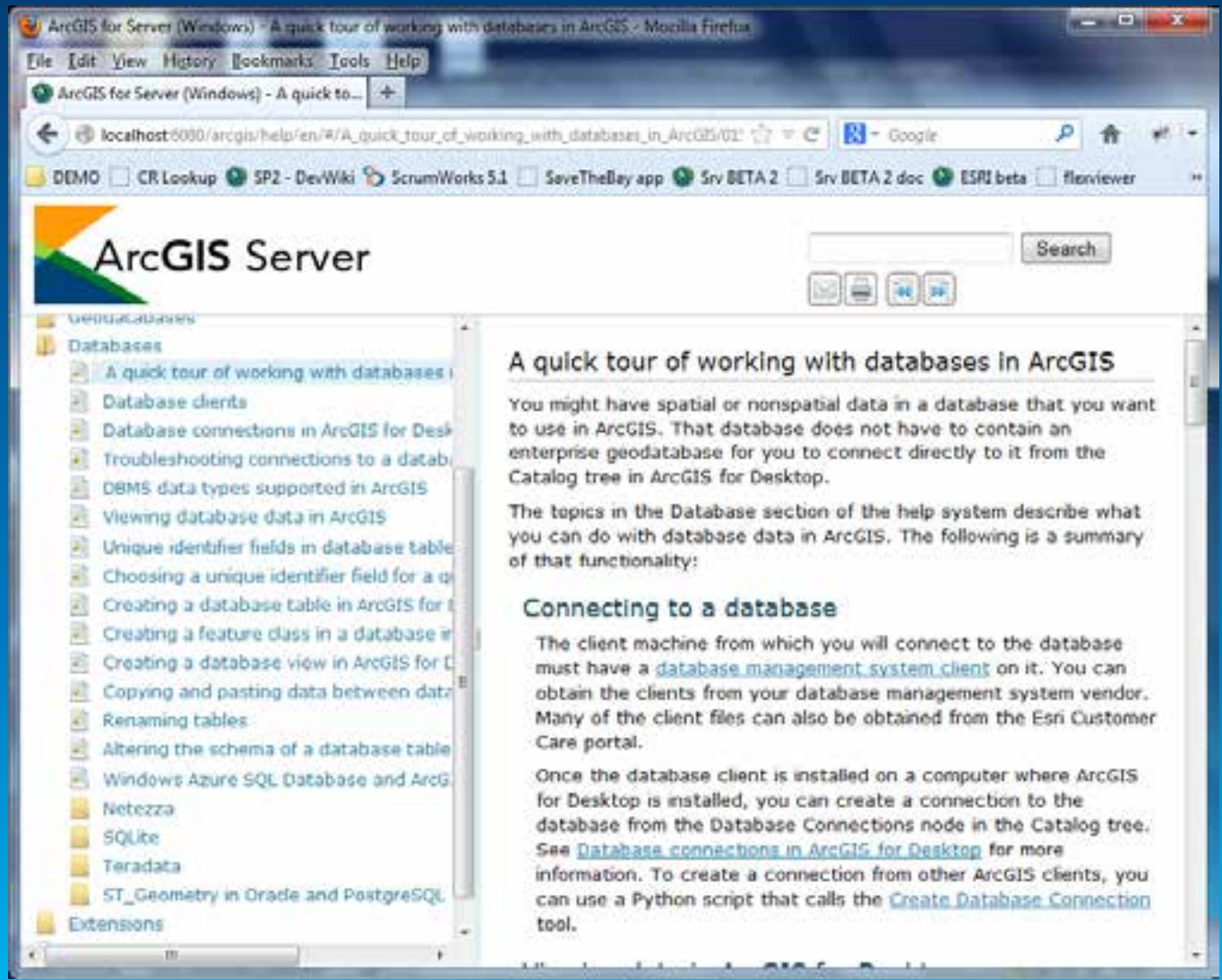

### **Related Help Topics**

• [Add Incrementing ID Field GP tool](http://resources.arcgis.com/en/help/main/10.1/index.html)

• [Enabling enterprise geodatabase](http://resources.arcgis.com/en/help/main/10.1/index.html) functionality in [an existing database](http://resources.arcgis.com/en/help/main/10.1/index.html)

### **Other Notes on Feature Services**

- Data can't be from a geodatabase connection
- Supports where clause
	- Set as layers Definition Query
- Supports non-spatial tables

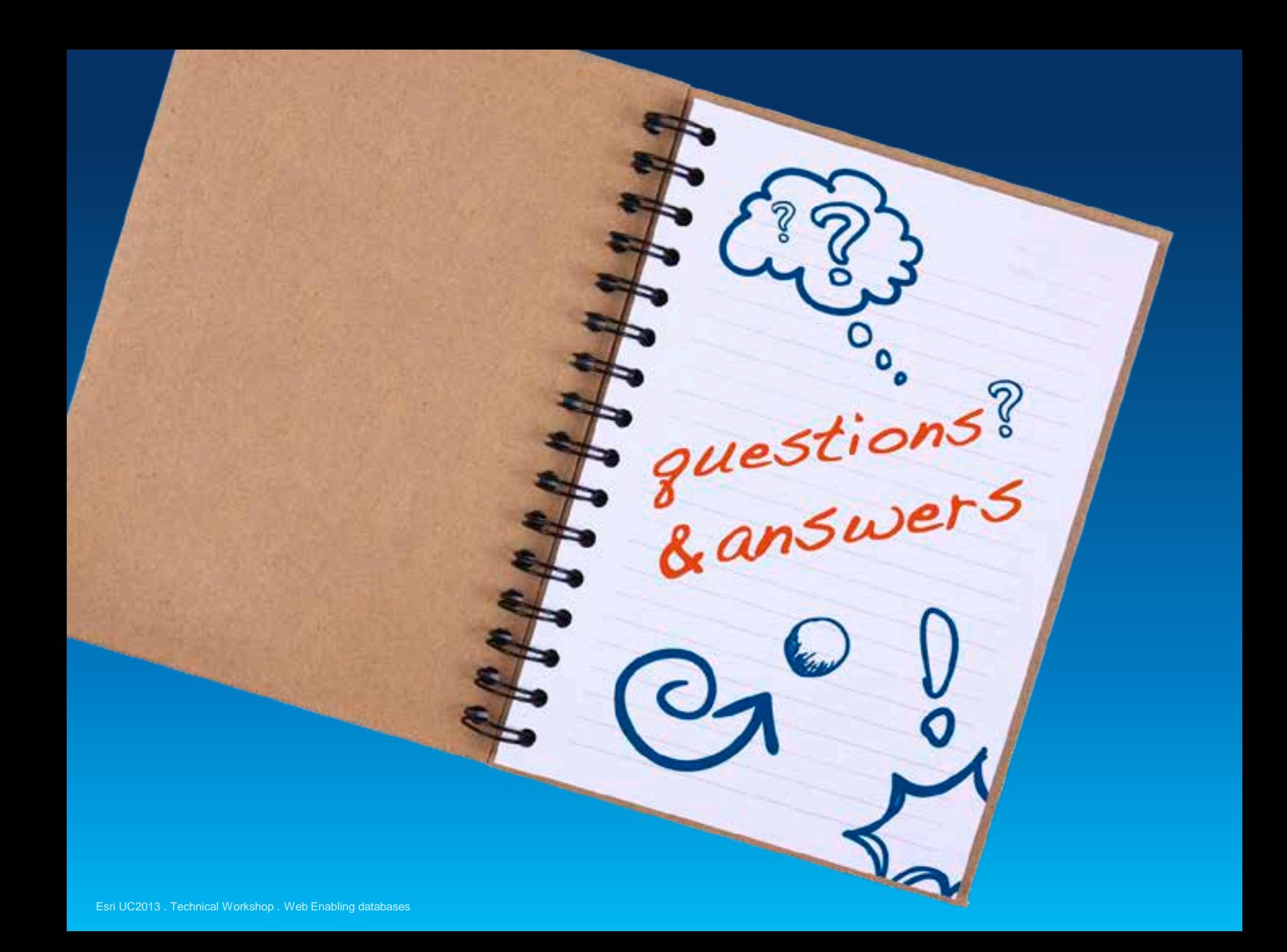

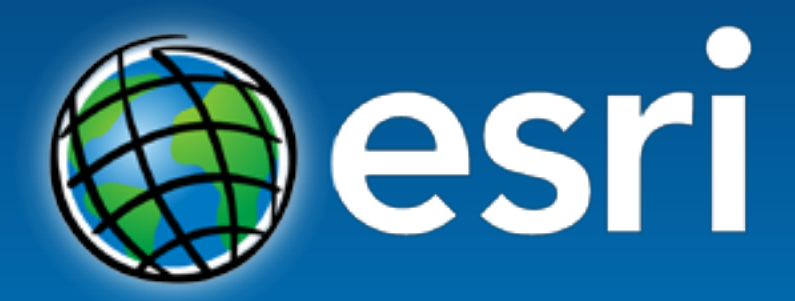

Understanding our world.